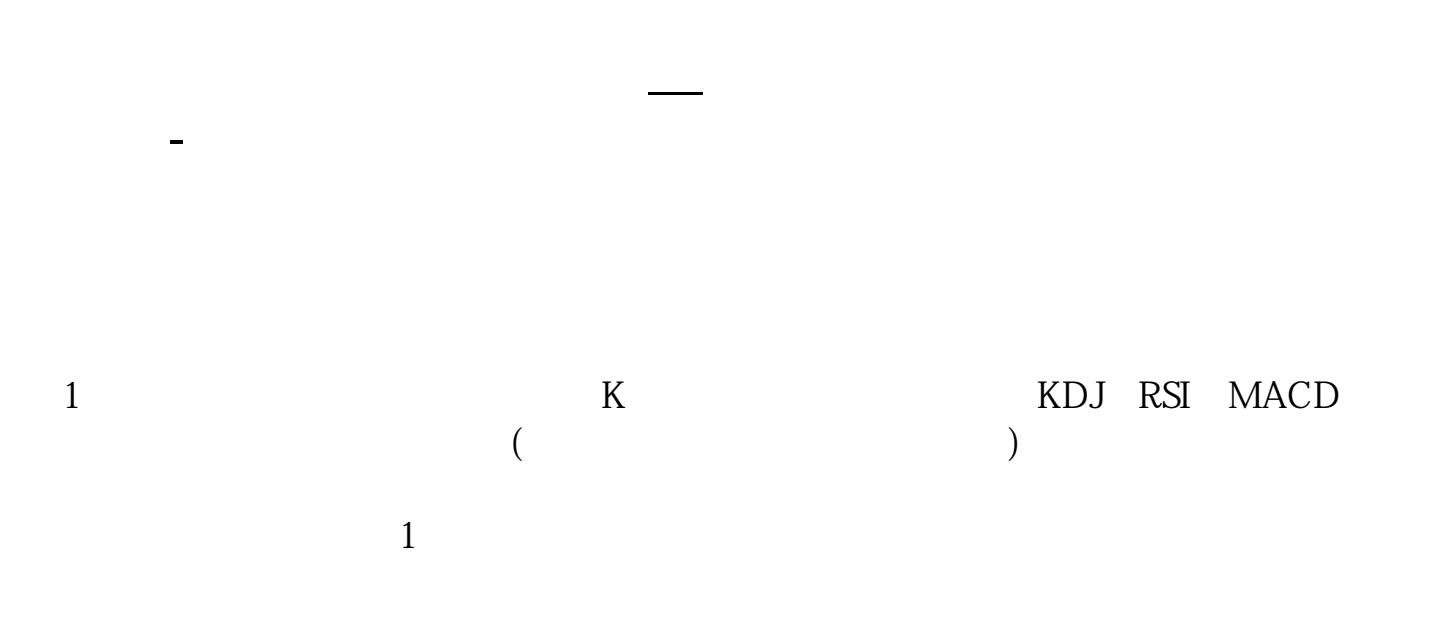

**二、股票高手:在证券行情软件中怎样设置个股的"量比"大小**

## **6000**

出现一个向下的红色箭头,用鼠标点一下..、换手率等由于屏幕大小的原因你可能 看不到这么多栏目,在软件的下方,如.打开你的股票软件在代码名称涨幅.:涨幅.

目也可用此方法.这一栏中有一个小方块...那一行中找到总股本.。

以同花顺股票软件为例,查看的方法为报价--商品顺序--上海A股(或者深圳A股)  $\cdot$  600000

 $\overline{100}$ 

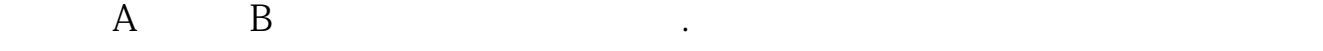

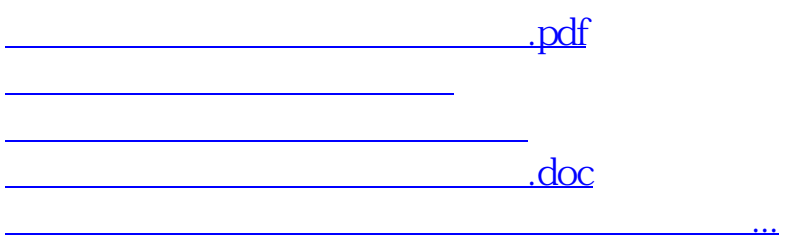

<u><https://www.gupiaozhishiba.com/subject/41506268.html></u>